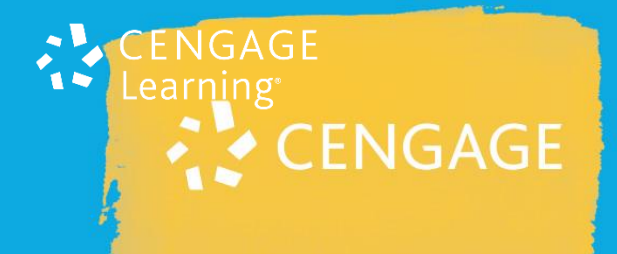

Torre A cj.12 Lapa de Baixo cengage.com

1136659900 0800 11 19 39

## **GUIA PARA ACESSO – TRIAL BIBLIOTECA DIGITAL CENGAGE**

Prezado(a) cliente,

**Agradecemos seu interesse em conhecer a Biblioteca Digital Cengage. Vamos começar?** 

Para começar a utilizar a biblioteca ingresse no seguinte link:

[http://cengagebrasil.vstbridge.com](http://cengagebrasil.vstbridge.com/)

O próximo passo é efetuar seu cadastro, criar uma conta, com e-mail informado ao consultor Cengage.

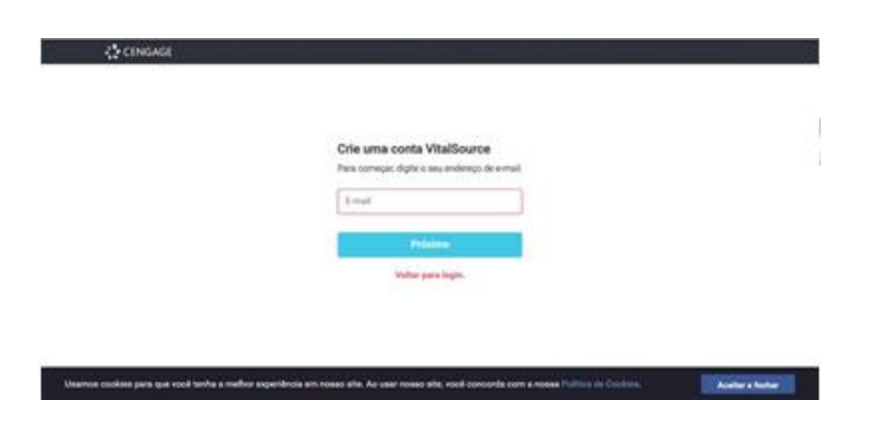

Nessa próxima tela informe seu nome e sobrenome e crie uma senha pessoal. Essa será sua conta na plataforma VitalSource que hospeda a Biblioteca Digital Cengage.

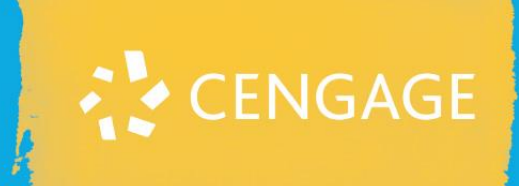

omínio E-Business Park Torre A cj.12 Lapa de Baixo

cengage.com

el. +55 (11) 3665 9900 0800 11 19 39

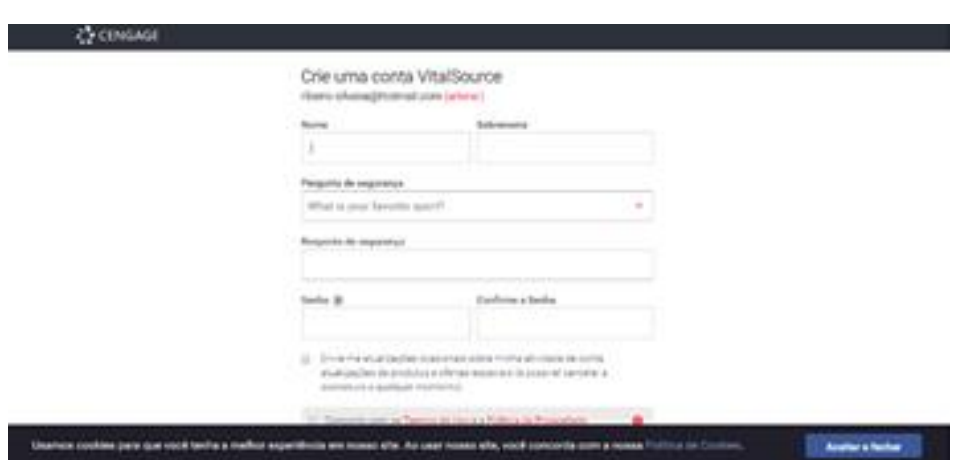

Feito o cadastro, o último passo é informar a chave de acesso fornecida pelo consultor da Cengage.

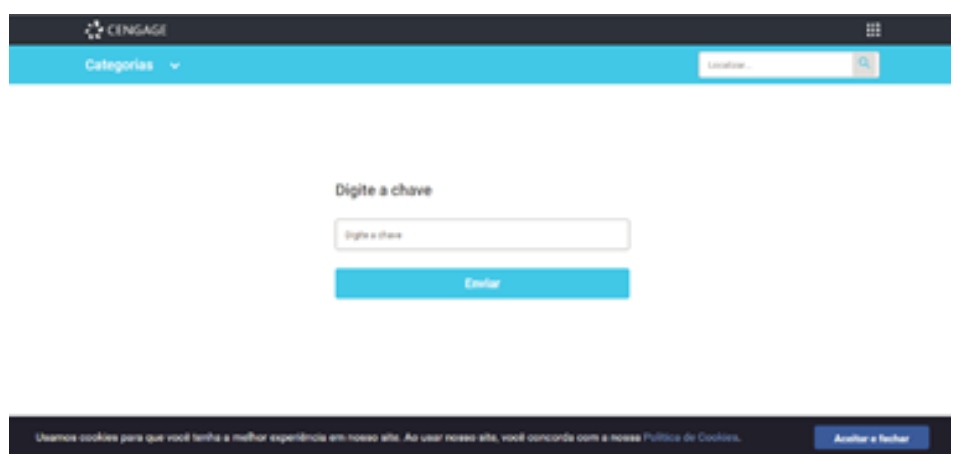

Esperamos que tenha uma boa experiência de usabilidade da nossa Biblioteca Digita Cengage e seguimos a disposição para esclarecer quaisquer dúvidas.

Atenciosamente, Equipe Cengage